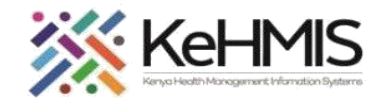

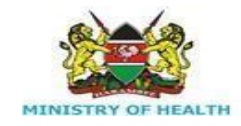

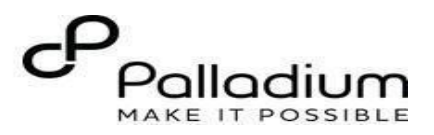

# **MCH Mother Services KenyaEMR**

[ Last updated: March 2024]

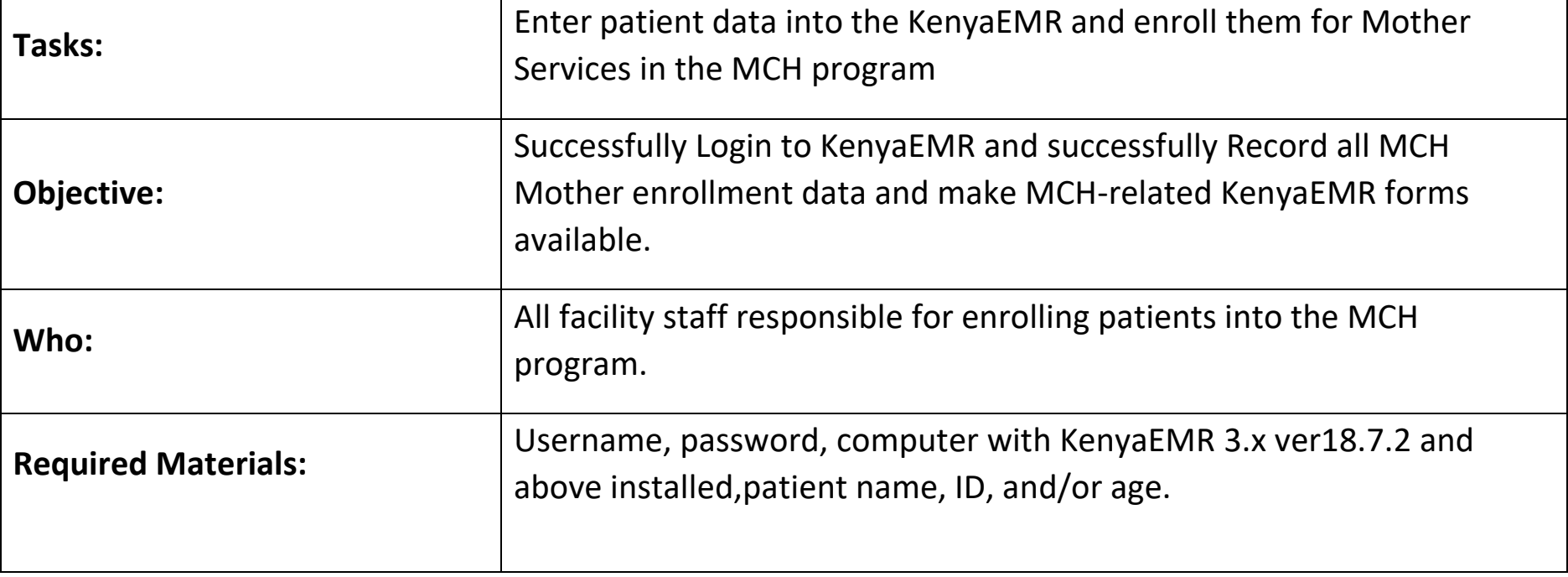

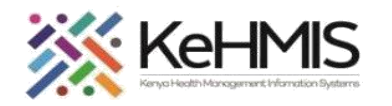

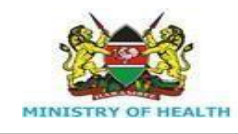

 $\left( \bigoplus \right)$ 

Username

Admin

Contil

Enter val

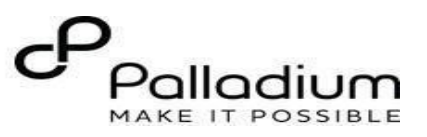

## **Step 1 Login to KenyaEMR.**

Enter the application server URL system.

### *"[ServerIpAddress:8080/openmrs /spa*

*]"* and click on the load button or Enter key from the keyboard. On successful loading, you should be navigated to the system login page.

Authenticate entry by providing username on the field and click "*Continue*" Upon successful login, you shall be navigated to the password page.

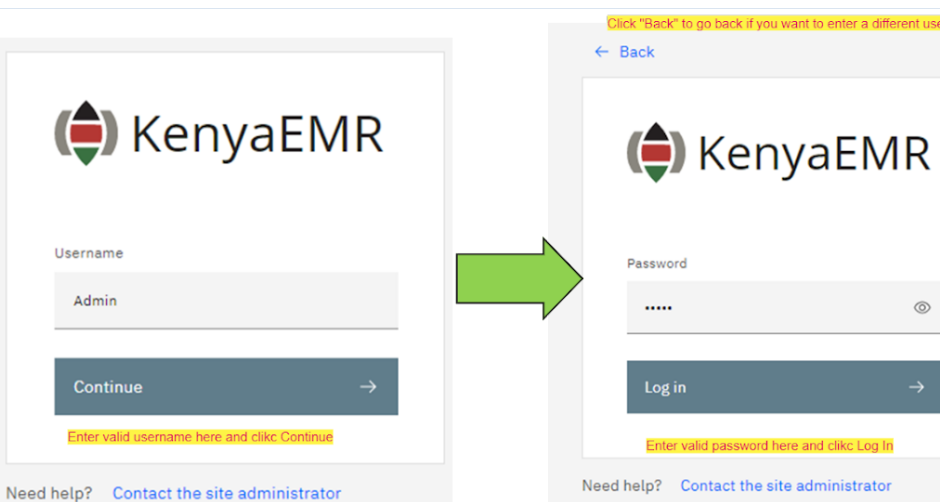

#### $NB:$

 $\circledcirc$ 

With valid username and password, clicking Log in will take you to the KenyaEMR home page. Otherwise, you will receive a prompt for wrong username or password. If you don't have valid login credentials, click "Contact the site administrator"

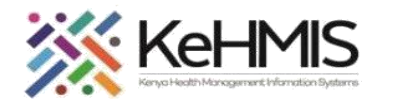

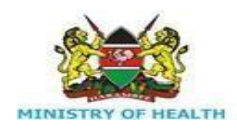

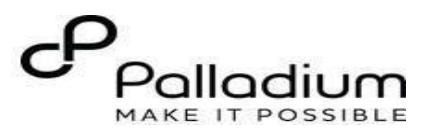

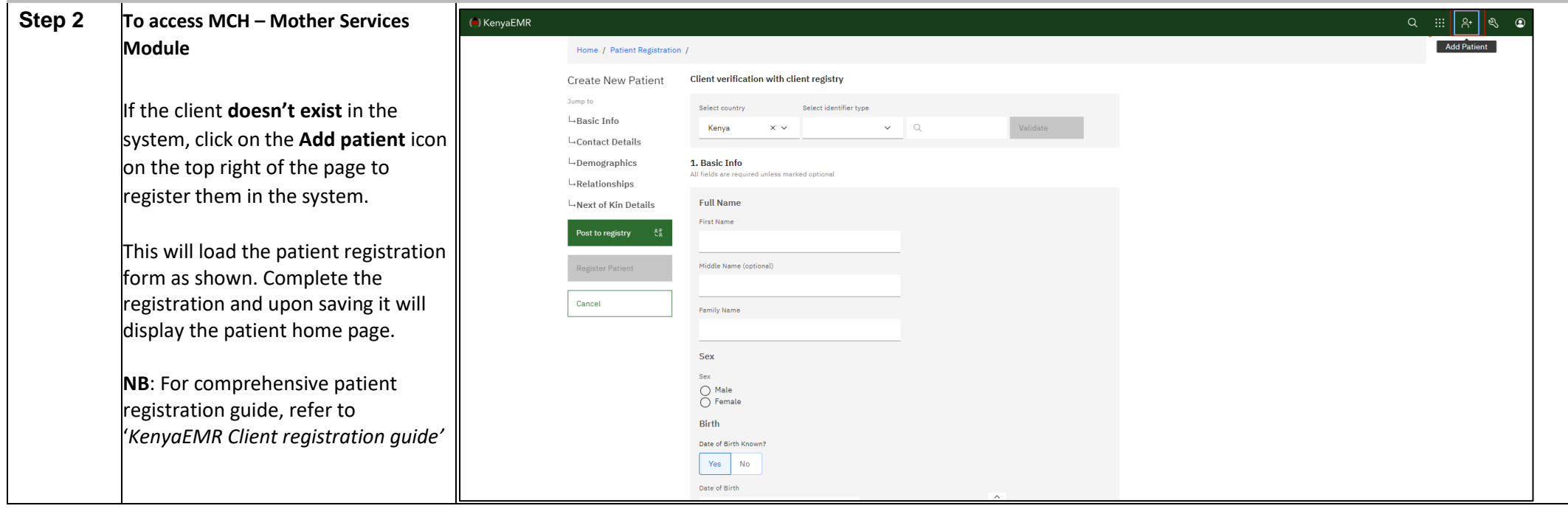

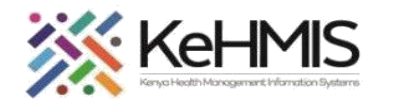

Ŧ.

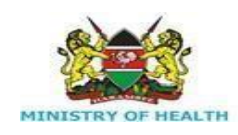

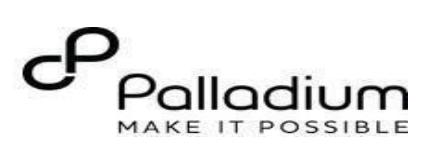

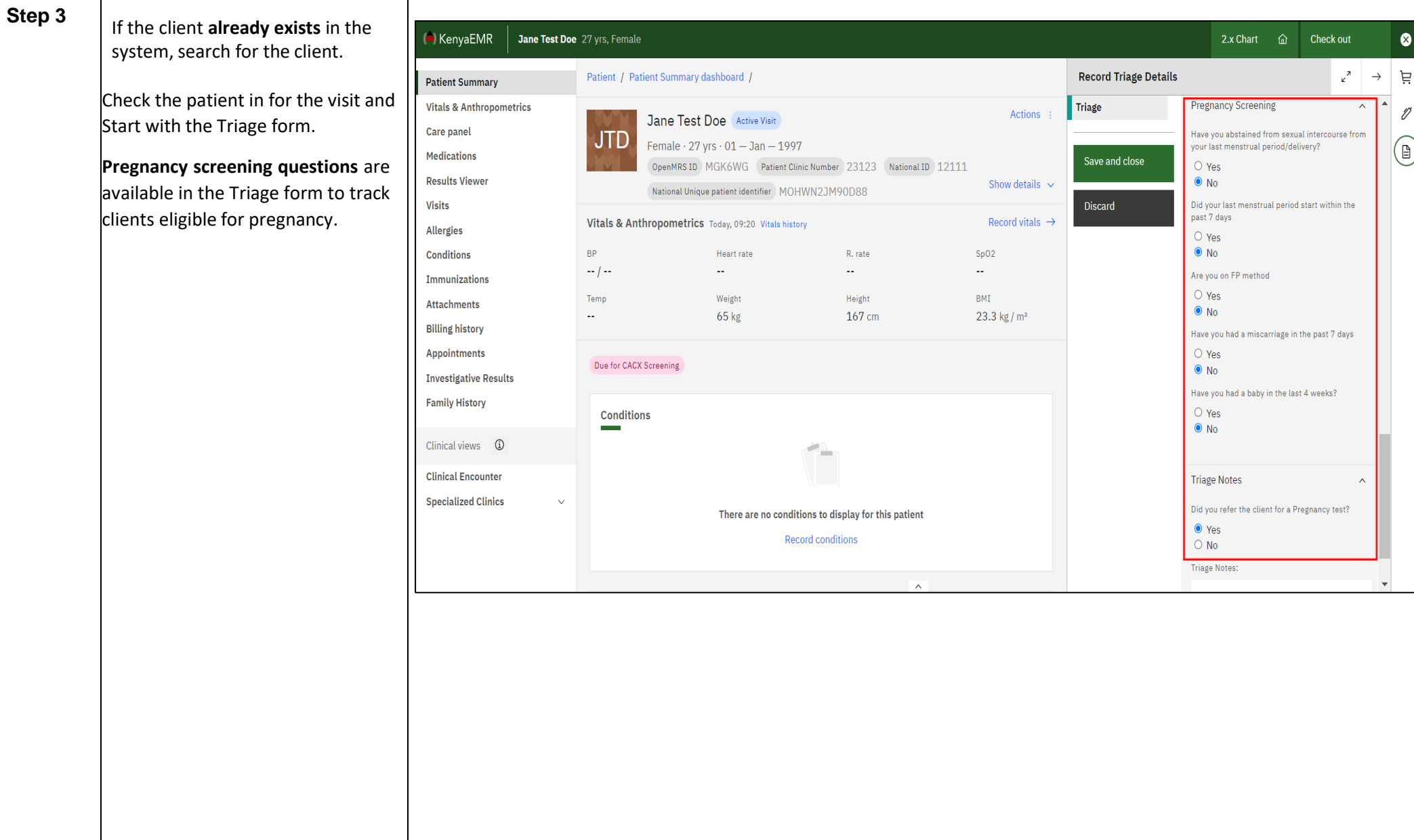

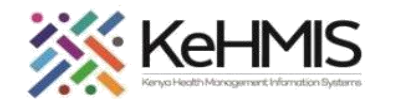

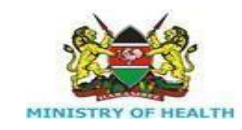

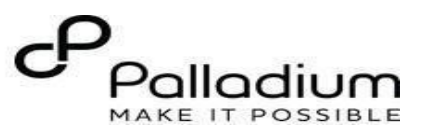

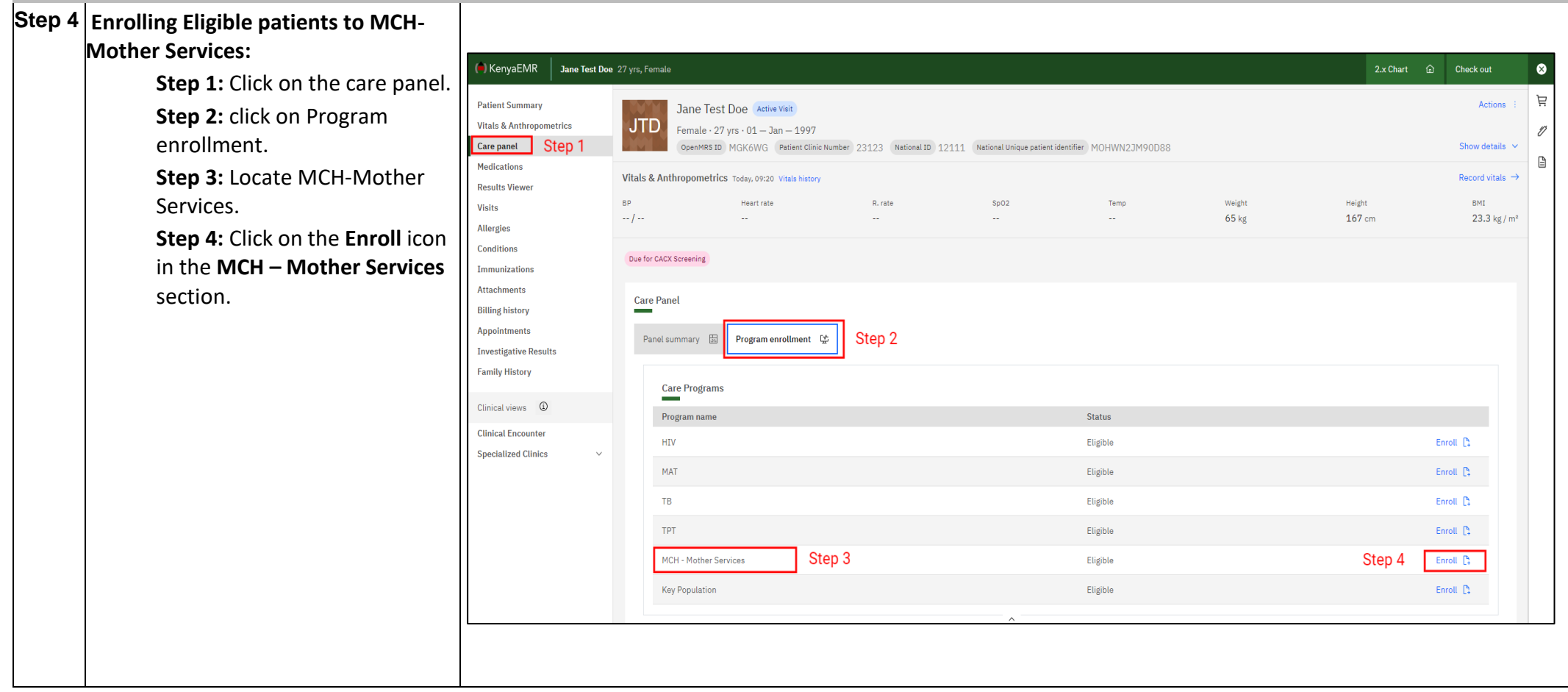

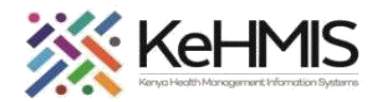

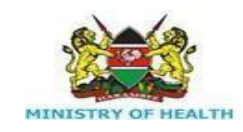

(<sup>a</sup>) KenyaEMR

Allergies Conditions Immunizations Attachments **Billing history** Appointments

**Family History** 

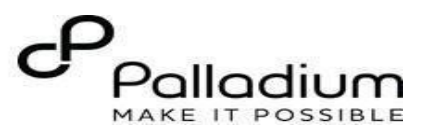

**Step 5** Once you click on enroll, the system will load the MCH-Mother Enrollment form. **Visit details** are picked automatically

Care panel by the system referencing to the user Medications account in use. **Results Viewer** Visits

Check the radio button to select the appropriate service type as **ANC, Delivery or PNC.**

Select the **enrollment date**  using the date picker provided.

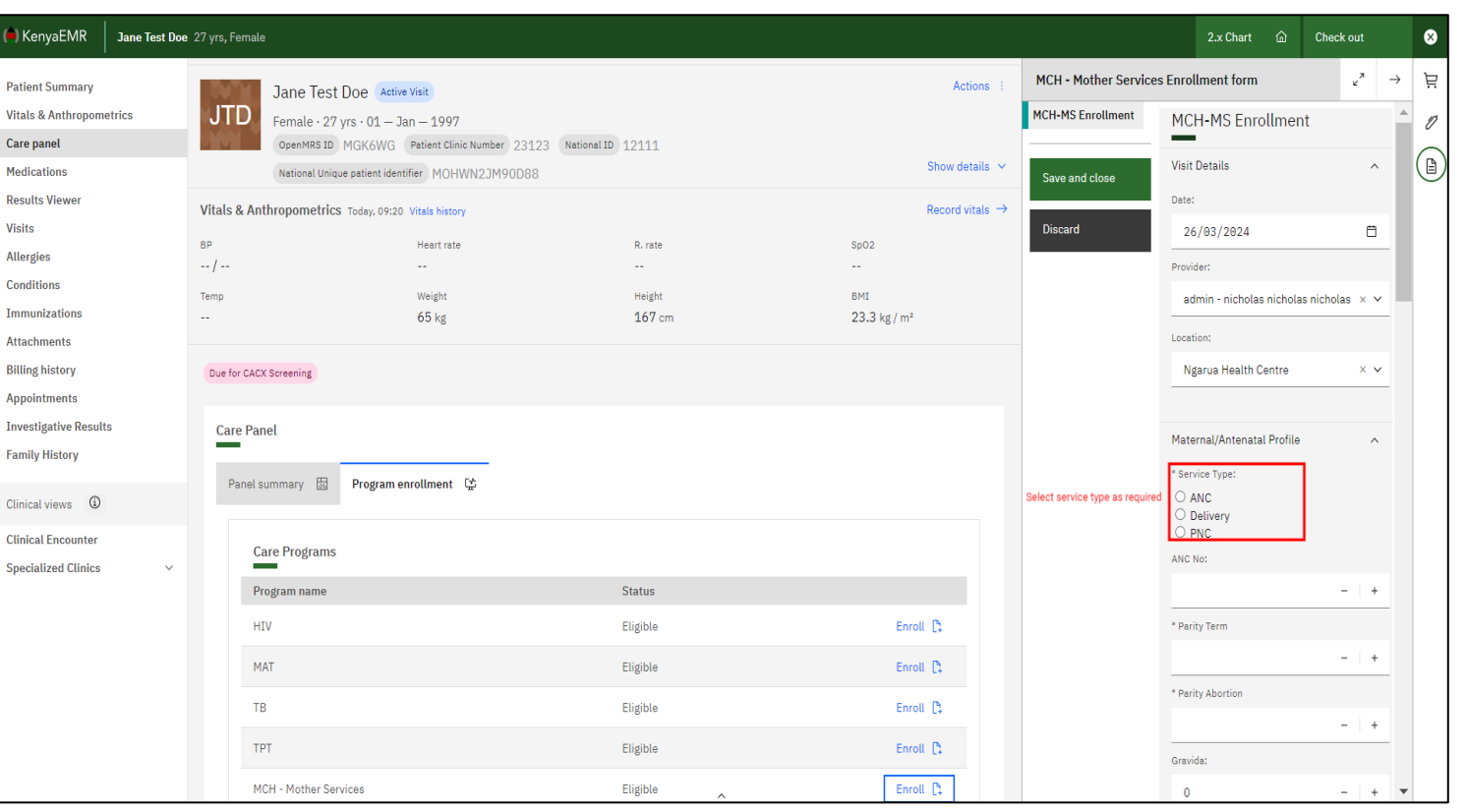

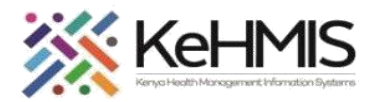

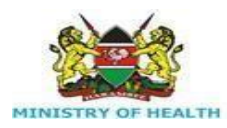

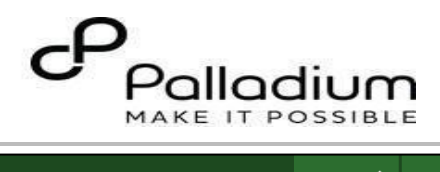

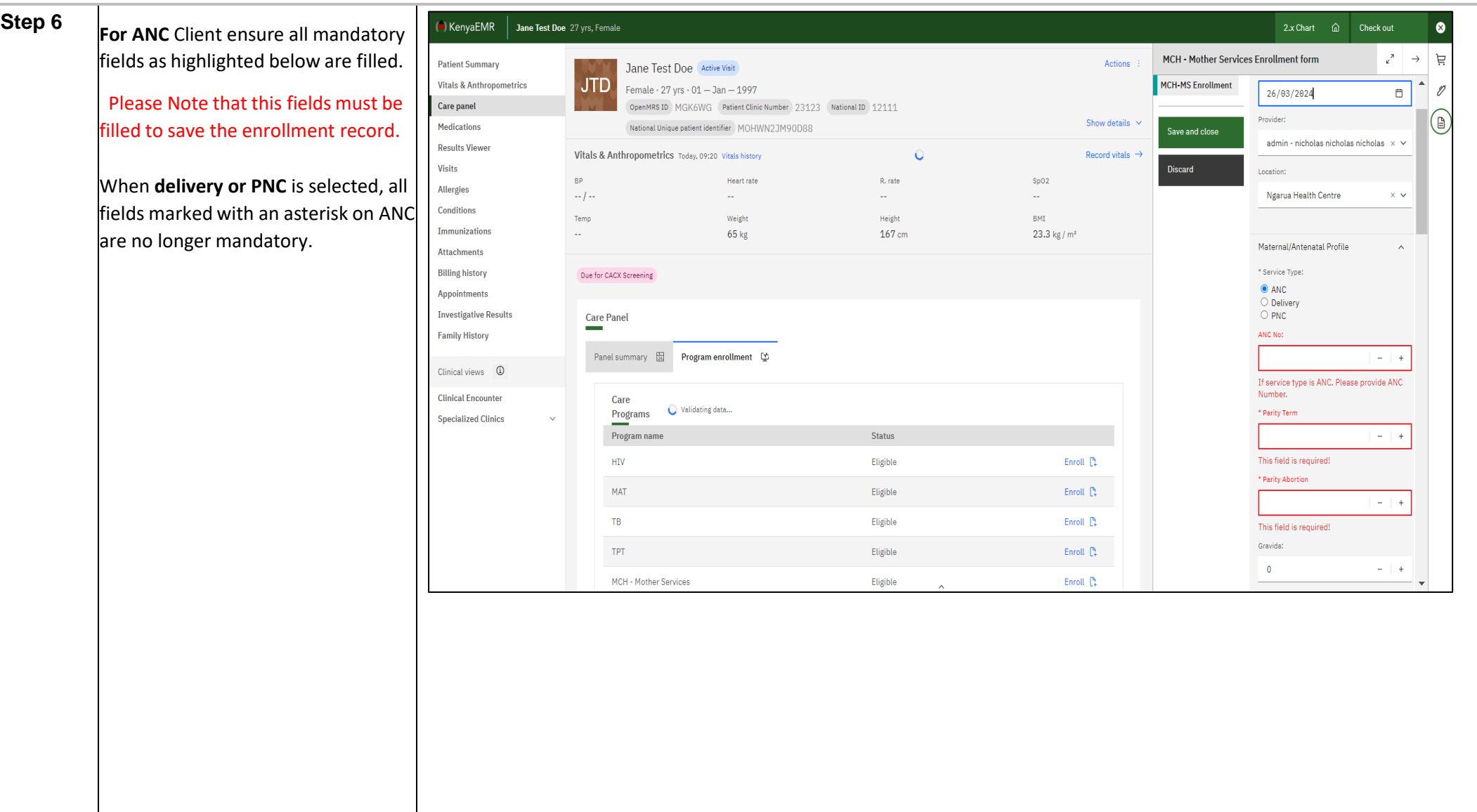

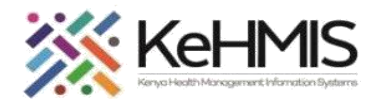

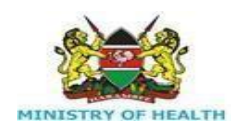

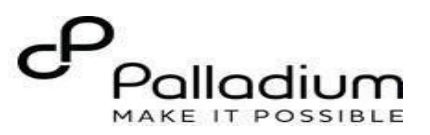

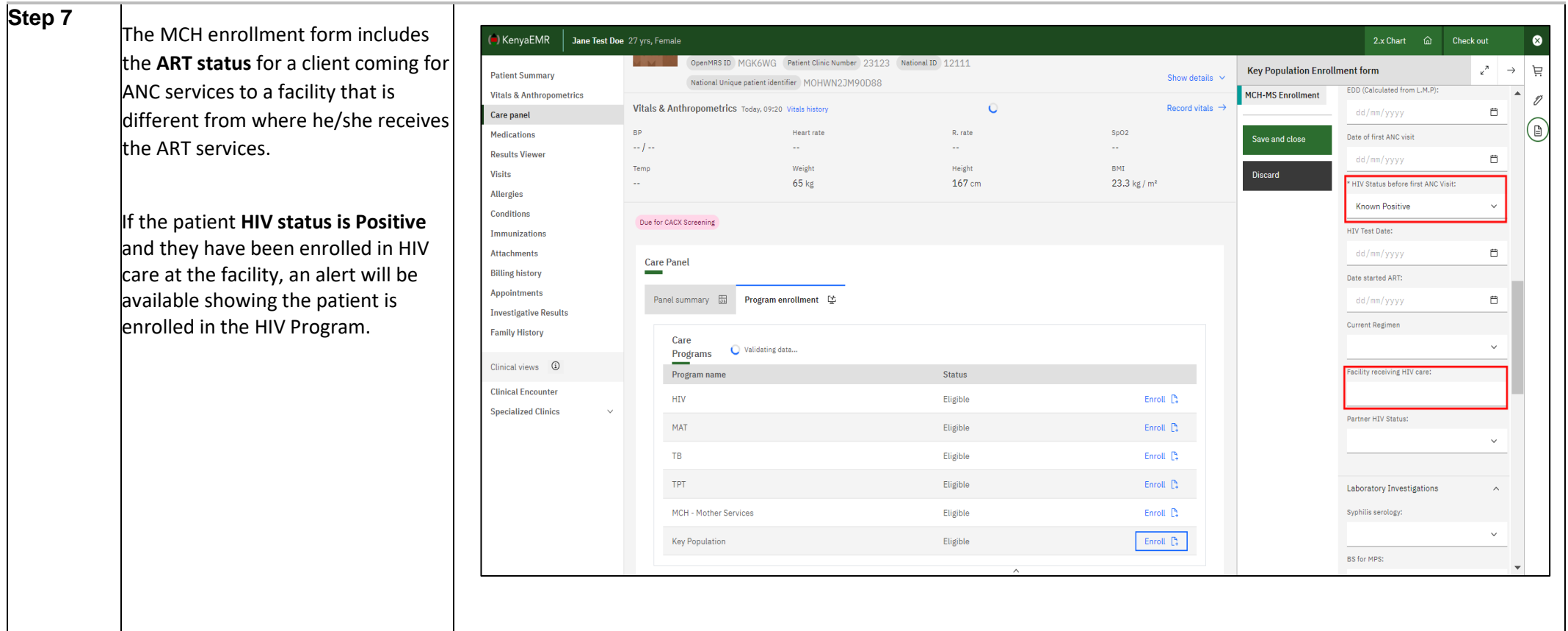

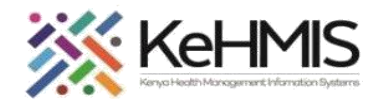

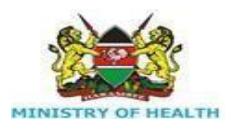

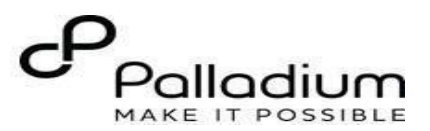

**Step 8 Laboratory investigations**

Fill in all the **tests** (if available). If not available at enrollment, they shall be updated in the consecutive visits once they are available using the lab order section.

Upon entry of all available and required data, **Click Save and close**.

If you do not wish to save the form, click **discard.**

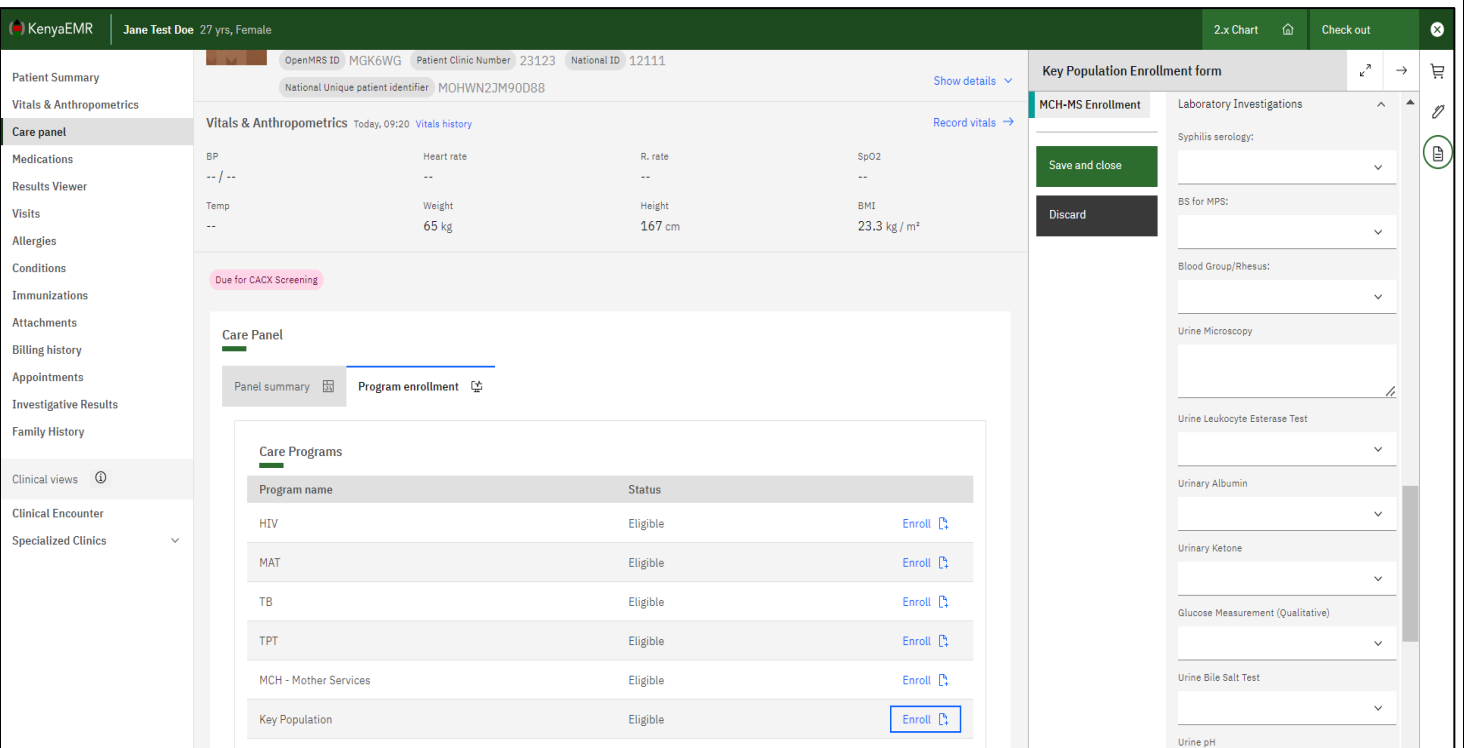

**MCH Program enrollment is successfully completed when:**

- A summary of enrollment data appears in the MCH Mother Services section.
- A Discontinue icon appears in the MCH Mother Services section. On the Care panel under Program enrollment: An MCH Care section appears on the center of the page.
- Antenatal and Postnatal Visit Forms appear under Available Forms

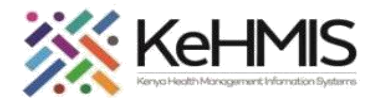

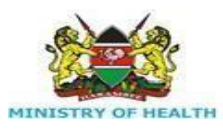

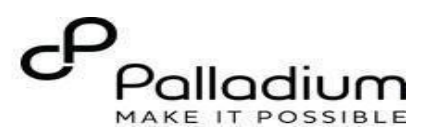

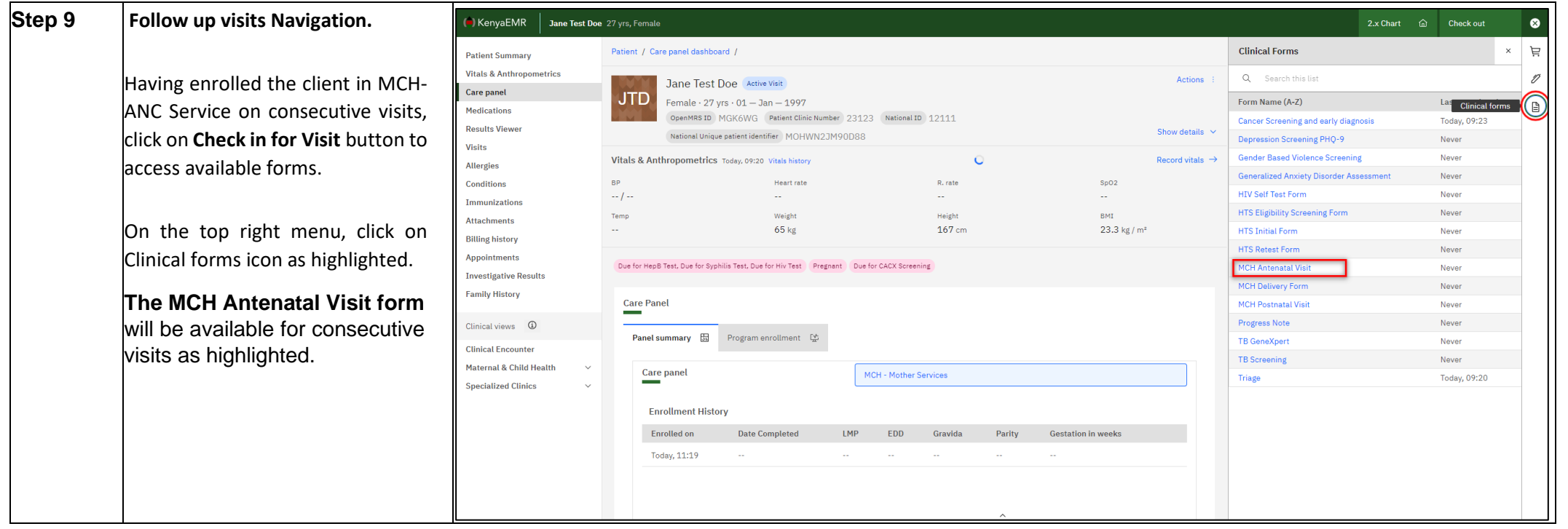

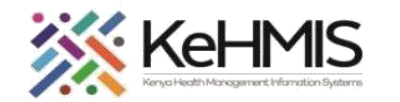

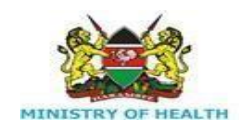

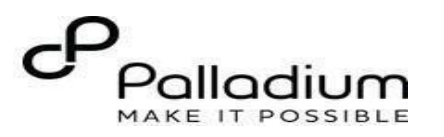

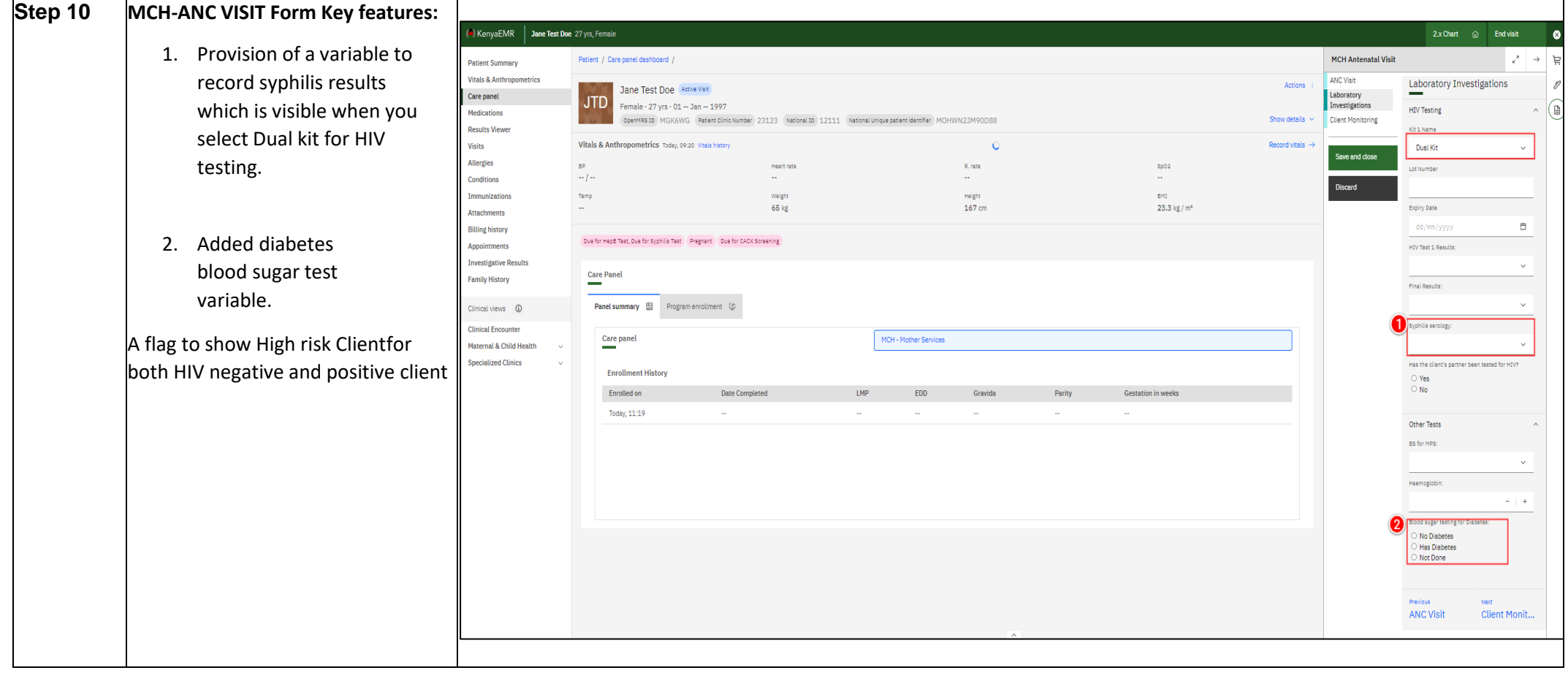

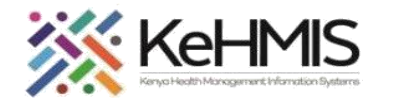

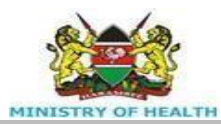

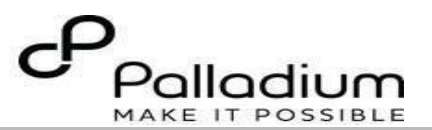

**Step 11 ANC VISIT Form Key features:** (B) KenyaEMR Jane Test Doe 27 vrs. Female Check out ø A package of care is available for the **MCH Antenatal Visit**  $\kappa$ Patient / Care panel dashboard /  $\rightarrow$ 巨 **Patient Summary** high-risk clients. Vitals & Anthropometrics ANC Visit Actions n Jane Test Doe Active Visit Laboratory Yes Care panel **JTD Added variables as highlighted.** Female  $\cdot$  27 yrs  $\cdot$  01 - Jan - 1997 Investigations  $N<sub>0</sub>$ (⊟ **Medications** Not applicable OpenMRS ID MGK6WG Patient Clinic Number 23123 National ID 12111 Client Monitoring **Results Viewer** Show details  $\vee$ nt given du National Unique patient identifier MOHWN2JM90D88 .u........<br>e visit? 1. Deworming Visits  $\blacktriangleright$  Yes Save and close Vitals & Anthropometrics Today, 09:20 Vitals history Record vitals  $\rightarrow$ 2. Intermittent presumptive Allergies  $N<sub>0</sub>$  $N/A$ Conditions **BP** Heart rate R. rate SpO<sub>2</sub> treatment given during the Discard termittent Presumptive Treatment dose given?  $-1 - 1 - 1$  $\sim$ u.  $\mathbb{Z}^2$ Immunizations Eirst Dose visit. Temp Weight Height **RMT Attachments** ○ Second Dose  $65$  kg 167 cm  $23.3$  kg / m<sup>2</sup> uu l Third Dose 3. Female genital mutilation. **Billing history**  $\overline{\phantom{a}}$  No Not Applicable Appointments 4. Which postpartum family Due for Hepp Test, Due for Syphilis Test Pregnant Due for CACX Screening **Investigative Results** planning method was Female Health related issues **Family History Care Panel** Vas FGM Done?: the client counselled on. Clinical views **①**  $\bullet$  Yes Program enrollment  $\mathbb{Q}^*$ Panel summary **园**  $\circ$  No **Clinical Encounter** What were the FGM associated complications?: Maternal & Child Health  $\circ$  Scarring **Care panel** MCH - Mother Services  $O$  Keloids **Specialized Clinics** Dyspaneuria  $\overline{\text{u}^{\text{t}}}$ **Enrollment History** Which Postpartum family <sub>|</sub><br>the client counselled on?: (4) **Enrolled on** Date Completed LMP EDD Gravida Parity **Gestation in weeks**  $\overline{\phantom{0}}$  TUD Today, 11:19

#### **THE END**